**brother**<br> **Eg** P-touch

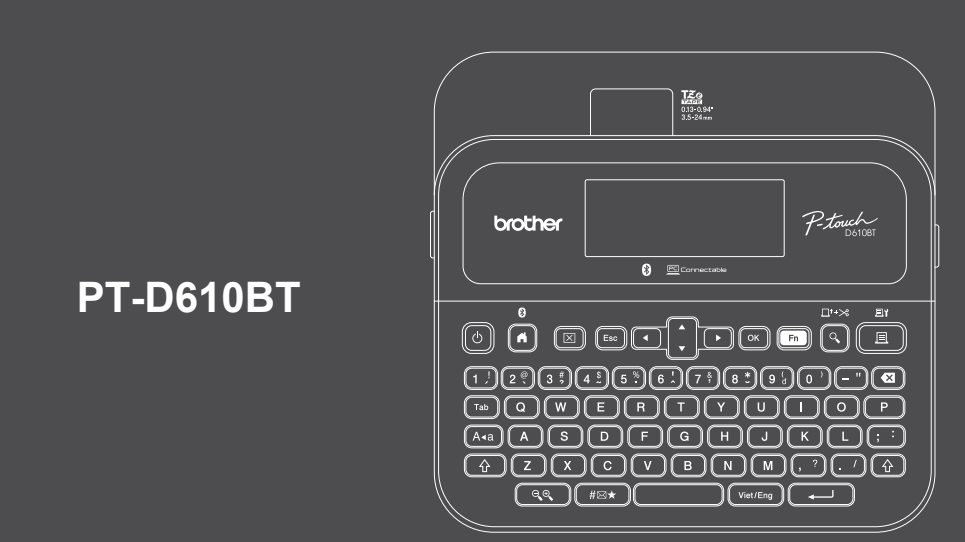

D02RDS001A

Bố cục bàn phím có thể thay đổi tùy theo quốc gia.

Cảm ơn bạn đã mua sản phẩm PT-D610BT (sau đây gọi là "Máy in nhãn"). Nhãn do sản phẩm PT-D610BT in ra sẽ bền, có chất lượng cao và chuyên nghiệp. Ngoài ra còn có sẵn nhiều cuộn nhãn để bạn có thể in các nhãn có chiều rộng khác nhau và màu sắc thú vị.

Vui lòng đọc hướng dẫn này, bao gồm cả phần *Hướng dẫn về an toàn sản phẩm*, trước khi sử dụng Máy in nhãn này. Sau khi đọc xong hướng dẫn, hãy cất tài liệu này ở nơi an toàn.

## **Để biết Các câu hỏi thường gặp, cách giải quyết sự cố và tải xuống phần mềm và hướng dẫn sử dụng, hãy truy cập [support.brother.com](http://support.brother.com).**

### **Vật tư**

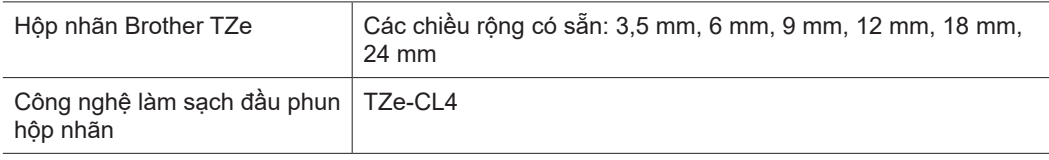

# **Hướng dẫn về an toàn sản phẩm**

# **Biện pháp an toàn**

**Phải đảm bảo là bạn đọc phần này trước khi sử dụng sản phẩm. Trong phần này có những hướng dẫn an toàn quan trọng.**

## **Chúng tôi khuyên bạn nên giữ tài liệu này ở gần để tham khảo sau này.**

- Để bảo trì, điều chỉnh hoặc sửa chữa, hãy liên hệ với bộ phận Dịch vụ chăm sóc khách hàng của Brother hoặc Đại lý Brother tại địa phương bạn.
- Nếu sản phẩm hoạt động không bình thường, xảy ra lỗi bất kỳ hoặc nếu có bất kỳ cáp nào bị hỏng, hãy tắt thiết bị, rút tất cả các cáp và liên hệ với bộ phận Dịch vụ chăm sóc khách hàng của Brother hoặc Đại lý Brother tại địa phương bạn.
- Chúng tôi không chịu trách nhiệm đối với các thiệt hại phát sinh do động đất, hỏa hoạn, các thảm họa khác, hành động của bên thứ ba, thao tác do vô tình hay cố ý của người dùng, sử dụng sai hoặc vận hành trong các điều kiện đặc biệt khác.
- Chúng tôi không chịu trách nhiệm đối với thiệt hại (như mất mát, tổn thất doanh lợi, mất lợi nhuận, gián đoạn kinh doanh hoặc mất phương tiện liên lạc) có thể do việc sử dụng hoặc không thể sử dụng sản phẩm.
- Chúng tôi không chịu trách nhiệm đối với thiệt hại có thể có do thao tác không chính xác sản phẩm khi kết nối thiết bị không tương thích hoặc sử dụng phần mềm không tương thích.
- Chúng tôi không chịu trách nhiệm cho bất kỳ thiệt hại hoặc tổn thất về lợi nhuận nào phát sinh từ việc sử dụng nhãn được tạo bằng sản phẩm này, từ sự biến mất hoặc thay đổi dữ liệu do hỏng hóc, sửa chữa hoặc vật tư tiêu hao và chúng tôi không chấp nhận bất kỳ khiếu nại nào từ một bên thứ ba.
- Brother bảo lưu quyền thay đổi mà không cần thông báo về các thông số kỹ thuật và các tài liệu đi kèm theo đây. Ngoài ra, Brother cũng sẽ không chịu trách nhiệm đối với bất cứ thiệt hại nào (bao gồm do hậu quả) do dựa trên các tài liệu được trình bày, bao gồm nhưng không giới hạn các lỗi do in ấn và lỗi khác liên quan đến các ấn bản này.
- Để biết thêm thông tin về phần mềm sẵn có, vui lòng xem *Hướng dẫn sử dụng* trên Website hỗ trợ của Brother tại địa chỉ [support.brother.com](http://support.brother.com).
- Phiên bản tài liệu mới nhất của sản phẩm có sẵn trong Website hỗ trợ của Brother tại [support.brother.com](http://support.brother.com).
- Các mẫu máy, phụ kiện và nguồn vật tư có sẵn có thể khác nhau tùy theo quốc gia hoặc khu vực.
- Sản phẩm này chỉ được phê duyệt để sử dụng ở quốc gia hoặc khu vực mua hàng.

**CẢNH BÁO** Việc không đọc hướng dẫn và cảnh báo có thể dẫn đến tử vong hoặc các thương tích nghiêm trọng.

- KHÔNG vận hành, sạc hoặc bảo quản Máy in nhãn, Bộ nguồn AC, Cáp USB và Pin Alkaline trong các vị trí sau đây (nếu không có thể xảy ra hỏa hoạn, sốc điện, khói hoặc hỏng hóc):
- Gần nước, như trong phòng tắm hoặc gần máy đun nước hoặc ở vị trí cực kỳ ẩm ướt hoặc lạnh.\*
- Ở vị trí tiếp xúc với nước mưa hoặc độ ẩm.
- Ở vị trí cực kỳ bẩn.
- Ở vị trí cực kỳ nóng, như gần ngọn lửa trần, bộ sưởi hoặc dưới ánh nắng trực tiếp.
- Trong ô tô đóng kín dưới ánh nắng trực tiếp.
- Ở vị trí có thể tạo thành ngưng tụ.
- Ở trên cao.
- Khi có giông bão sấm sét.
- KHÔNG sử dụng Máy in nhãn nếu có vật lạ bên trong. Nếu nước, vật kim loại hoặc bất kỳ vật lạ nào khác lọt vào Máy in nhãn, hãy ngắt kết nối Bộ nguồn AC và tháo pin (nếu đã lắp), sau đó liên hệ với Đại lý Brother tại địa phương bạn để được sửa chữa.
- Nếu có vật lạ được cắm vào Máy in nhãn hoặc các khe, đầu nối, cổng hoặc Ngăn chứa pin, hãy ngưng sử dụng Máy in nhãn, tắt nguồn và sau đó rút từng cáp hoặc tháo pin (nếu đã lắp).
- Ngưng sử dụng Máy in nhãn nếu phát hiện tình trạng bất thường như có mùi, tỏa nhiệt, méo mó hoặc phai màu.
- KHÔNG sử dụng Bộ nguồn AC bị hỏng.
- Để tránh làm hỏng Máy in nhãn, Bộ nguồn AC, Cáp USB hoặc Pin Alkaline, KHÔNG:
- Đặt vật nặng lên chúng.
- Tháo rời hoặc chỉnh sửa chúng.
- Làm rơi hoặc va đập chúng. - Để chúng bị ướt, như dùng tay ướt để cầm hoặc đổ chất lỏng lên chúng.
- \* Để biết thêm chi tiết, xem phần "Các thông số kỹ thuật" trong *Hướng dẫn sử dụng* cho mẫu máy của bạn.
- KHÔNG để trẻ nhỏ và trẻ em chơi với túi nhựa đựng Máy in nhãn. Vứt bỏ túi hoặc để túi tránh xa trẻ nhỏ và trẻ em. Trẻ có thể bị ngạt thở.
- KHÔNG sử dụng Máy in nhãn trong các môi trường đặc biệt như gần thiết bị y tế. Sóng điện từ có thể làm hỏng thiết bị y tế.
- Phải di chuyển người dùng có máy trợ tim cách xa Máy in nhãn nếu họ cảm thấy bất kỳ điều bất thường nào. Sau đó, tìm kiếm ngay lời khuyên của chuyên gia y tế.
- KHÔNG dùng lực bẻ gập hoặc kéo Cáp USB hoặc Bộ nguồn AC.
- KHÔNG chạm vào Bộ nguồn AC hoặc phích cắm bằng tay ướt, nếu không có thể xảy ra sốc điện.
- Chỉ sử dụng Bộ nguồn AC được chỉ định.
- Chỉ sử dụng Bộ nguồn AC và Cáp USB đi kèm với Máy in nhãn. Không làm như vậy có thể dẫn đến thương tích cho chính bạn hoặc những người khác hoặc hư hỏng cho Máy in nhãn hoặc tài sản khác. Brother không chịu bất kỳ trách nhiệm nào đối với mọi tai nạn hoặc hư hỏng do không sử dụng Bộ nguồn AC và Cáp USB được chỉ định.
- KHÔNG kết nối Bộ nguồn AC và Cáp USB đi kèm với các sản phẩm khác.
- Sử dụng Bộ nguồn AC với các ổ cắm điện tiêu chuẩn (AC 100 V-240 V 50/60 Hz).
- Cắm chắc phích cắm vào ổ cắm điện.
- KHÔNG sử dụng pin nếu pin bị hỏng hoặc rò rỉ.
- Để pin ở xa tầm với của trẻ nhỏ. Nếu trẻ nuốt phải pin, hãy liên hệ dịch vụ cấp cứu ngay lập tức.
- KHÔNG sử dụng các vật sắc như nhíp hoặc bút kim loại để tháo hoặc thay pin.
- Nếu mắt dính phải dung dịch (điện phân) rò rỉ từ pin, hãy rửa mắt bằng nước sạch ngay lập tức. Liên hệ ngay với dịch vụ cấp cứu.
- KHÔNG hàn bất kỳ mối nối nào lên pin.
- KHÔNG sử dụng pin với cực (+) (-) bị đảo ngược.
- KHÔNG nối cực + và với đồ vật bằng kim loại, chẳng hạn như dây điện.
- KHÔNG đốt pin hoặc vứt pin cùng với rác thải sinh hoạt.
- Giữ ngón tay và các bộ phận khác của cơ thể tránh xa Bộ phận cắt.
- KHÔNG chạm vào lưỡi của Bộ phận cắt hoặc đưa ngón tay vào bên trong
- Rãnh thoát băng, nếu không ngón tay và các bộ phận khác của cơ thể có thể bị thương.
- KHÔNG chạm vào bất kỳ bộ phận kim loại nào gần Đầu in. Đầu in sẽ trở nên rất nóng trong và ngay sau khi sử dụng. KHÔNG chạm tay trực tiếp vào đầu in.

## **A CẢN TRONG** Việc không đọc hướng dẫn và cảnh báo có thể dẫn đến các thương tích nhỏ và vừa.

### **Máy in nhãn, Cáp USB, Bộ nguồn AC, Pin Alkaline**

- Chỉ sử dụng pin alkaline AA được chỉ định (LR6).
- KHÔNG sử dụng kết hợp cả pin mới và pin cũ hoặc kết hợp các pin có loại, mức sạc pin, nhà sản xuất hoặc mẫu khác nhau.
- KHÔNG làm rơi Máy in nhãn khi lấy ra từ hộp hoặc di chuyển, nếu không bạn có thể bị thương.
- Cẩn thận khi đóng Nắp ngăn hộp băng. Sẽ có nguy cơ bị thương nếu ngón tay bạn bị kẹp giữa phần trên và phần dưới của nắp.
- Khi không sử dụng Máy in nhãn, hãy bảo quản máy xa tầm với của trẻ em. Ngoài ra, không để trẻ nhỏ cho các bộ phận của Máy in nhãn hoặc nhãn vào miệng. Nếu trẻ nuốt phải bất kỳ vật nào, hãy đưa trẻ đến cơ sở y tế để điều trị ngay lập tức.
- KHÔNG để Máy in nhãn hoặc nhãn bất kỳ trong tầm với của trẻ em và trẻ nhỏ.
- Bảo quản Máy in nhãn trên bề mặt bằng, phẳng và ổn định.
- Tháo pin và ngắt kết nối Bộ nguồn AC nếu bạn không có ý định sử dụng máy in trong một khoảng thời gian dài.
- KHÔNG ấn vào Màn hình tinh thể lỏng (LCD).
- Khi rút Bộ nguồn AC khỏi ổ cắm điện, phải luôn giữ Bộ nguồn AC.
- KHÔNG làm quá tải mạch điện với Bộ nguồn AC.
- KHÔNG mở Nắp ngăn hộp băng khi đang sử dụng Bộ phận cắt.
- KHÔNG tác dụng lực quá mạnh lên Bộ phận cắt.

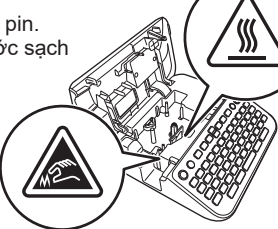

# **Trước khi sử dụng**

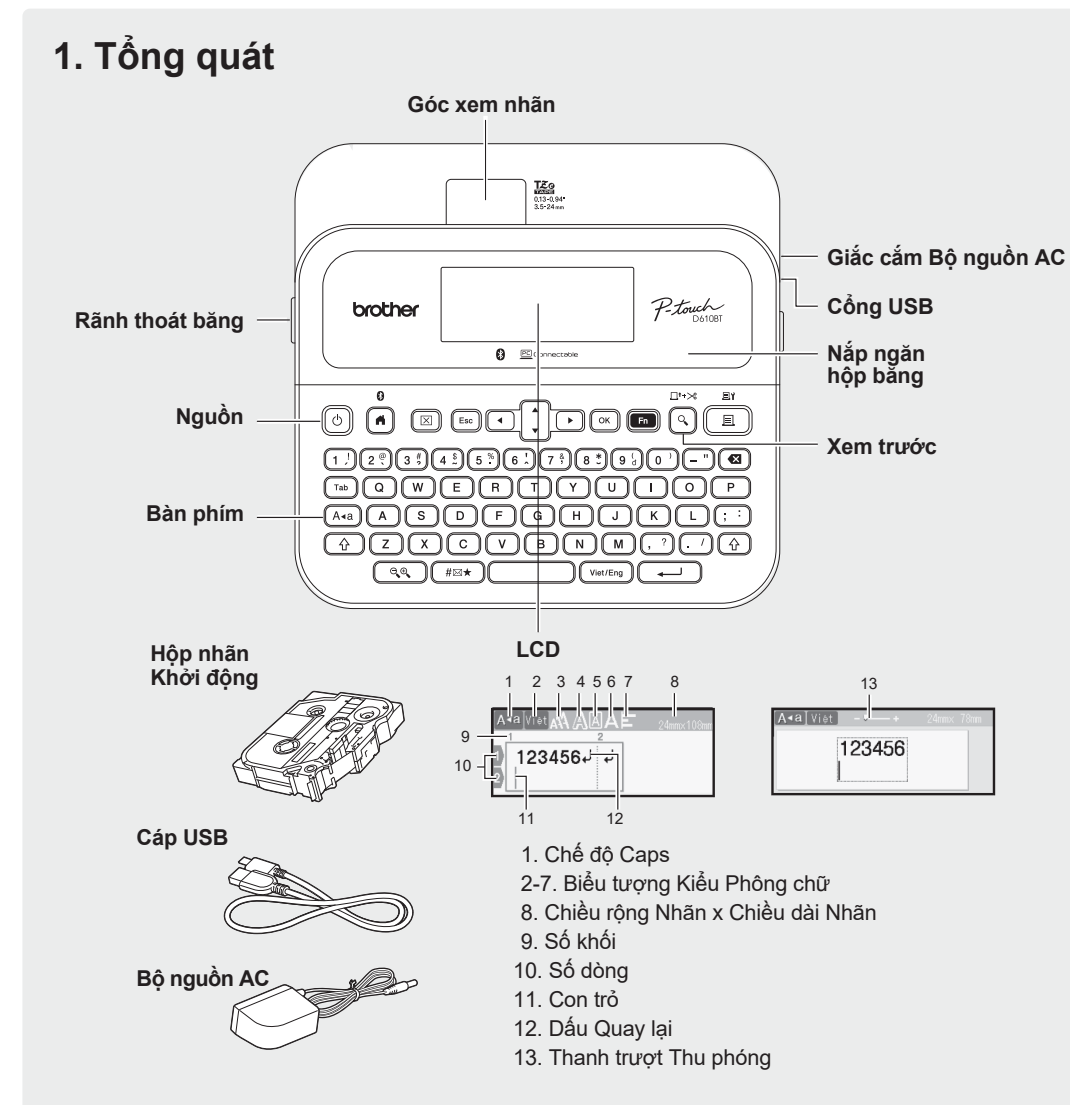

Các thành phần trong hộp có thể khác nhau tùy theo quốc gia hoặc khu vực của bạn.

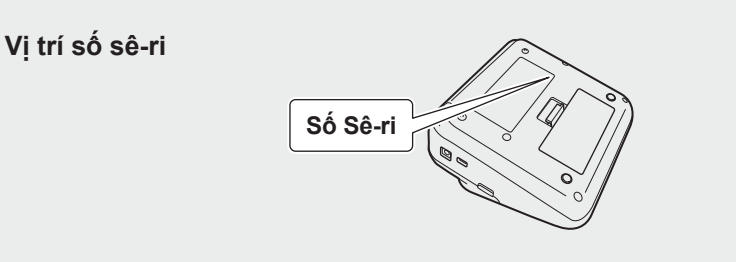

# **2. Lắp pin hoặc kết nối Bộ nguồn AC**

**nguồn** 

nhãn tắt.

 $\lceil \mathscr{Q} \rceil$ Tháo vật liệu bảo vệ (chỉ trong lần sử dụng đầu tiên) trước khi sử dụng Máy in nhãn.

- **Pin** • Khi sử dụng Bộ nguồn AC (AD-E001A): - Cắm đầu nối dây Bộ nguồn vào Giắc cắm bộ nguồn AC ở cạnh bên của máy in. - Cắm phích cắm vào ổ cắm điện tiêu chuẩn gần nhất. Để sao lưu bộ nhớ, chúng tôi khuyến nghị sử dụng pin alkaline AA (LR6) cùng Bộ nguồn AC. • Để bảo vệ và sao lưu bộ nhớ của Máy in nhãn, khi rút Bộ nguồn AC, hãy để nguyên pin alkaline AA (LR6) được lắp trong Máy in nhãn. • Khi ngắt kết nối nguồn hơn hai phút, tất cả cài đặt văn bản và định dạng sẽ bị xóa. Mọi tập tin văn bản được lưu trữ trong bộ nhớ cũng sẽ bị xóa. • Hãy tháo pin nếu bạn không có ý định sử dụng Máy in nhãn trong một khoảng thời gian dài. • Vứt bỏ pin tại điểm thu thập thích hợp, không bỏ lẫn với rác thải sinh hoạt. Ngoài ra, hãy nhớ tuân thủ tất cả các quy định của địa phương, tiểu bang, liên bang hiện hành. **Bộ nguồn AC** • Khi cất hoặc thải bỏ pin, hãy bọc pin (ví dụ: bằng nhãn giấy bóng kính) để ngăn pin bị đoản mạch.  $\circledR$ (Ví dụ về cách điện pin) ُ رِسِي 2 1. Nhãn giấy bóng kính  $\overline{AC}$  IN 12V 2. Pin alkaline 1 **3. Lắp hộp nhãn** Thanh Dẫn hướng Nhãn Đầu nhãn • Sau khi nhãn luồn qua dưới Thanh dẫn hướng nhãn, kéo phần đầu để đảm bảo nhãn không bị chùng. Đảm bảo nhãn không bị ket trong Máy in nhãn khi lắp hoặc tháo Hộp nhãn. 1. Lắp Hộp nhãn theo hình minh họa bên dưới Nắp ngăn hộp băng. Xác nhận rằng phần đầu nhãn đã được lắp hướng vào Rãnh thoát băng. 2. Nhấn Hộp nhãn vào Máy in nhãn cho đến khi cố định tại vị trí đặt và sau đó đóng Nắp ngăn hộp băng. **4. BẬT hoặc TẮT nguồn điện** Để in từ Máy in nhãn, hãy chuyển đến  **1. In từ máy in nhãn** Bật nguồn Nhấn  $\textcircled{\tiny{\textcircled{\tiny{1}}}}$ Để in từ máy tính của bạn, hãy chuyển đến **2. In từ máy tính Tắt**  Nhấn và giữ (d) cho đến khi Máy in
	- Để in từ thiết bị di động của bạn, hãy chuyển đến
		- **3. In từ thiết bị di động**

# **Trước khi sử dụng Sử dụng Máy in nhãn**

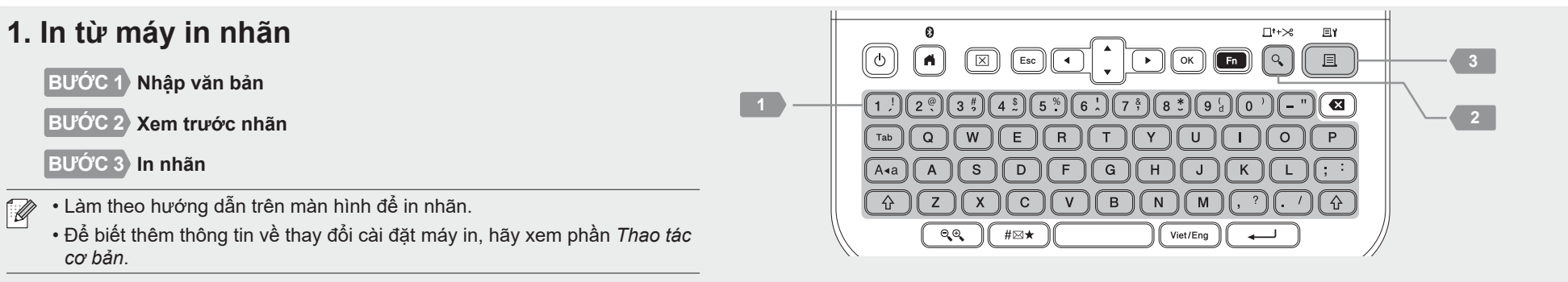

# **2. In từ máy tính**

## **Windows**

Trong thanh địa chỉ của trình duyệt, nhập [install.brother](http://install.brother), tải xuống và cài đặt Trình điều khiển máy in và P-touch Editor theo hướng dẫn trên màn hình.

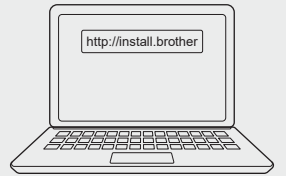

## **Mac**

Tải xuống P-touch Editor từ App Store để in từ máy tính Mac. Bạn không cần tải xuống và cài đặt bất kỳ trình điều khiển nào.

• Khi in từ máy tính, bạn phải kết nối Máy in nhãn và máy tính bằng Cáp USB đi kèm với máy  $\mathbb{Z}$ in hoặc qua kết nối Bluetooth.

• Máy in nhãn này không hỗ trợ kết nối qua Wi-Fi.

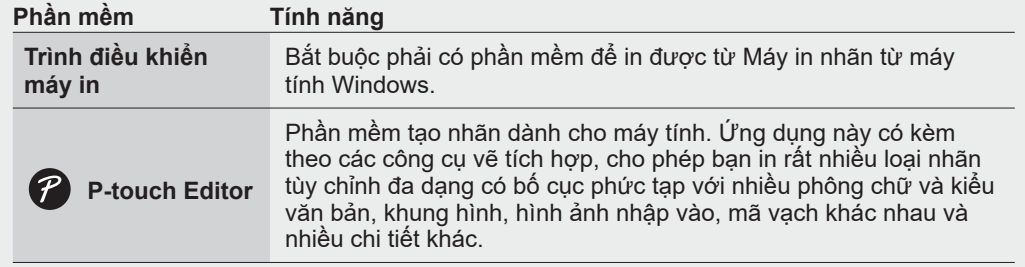

# **3. In từ thiết bị di động**

# **Cài đặt ứng dụng**

Tải xuống ứng dụng sau từ App Store hoặc Google Play™:

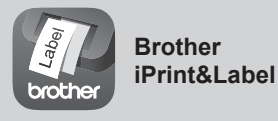

Tạo nhãn cho mục đích kinh doanh, bao gồm mã vạch, nhãn thiết bị văn phòng và nhãn cho tab tập tài liệu.

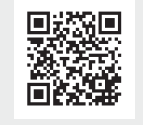

Để lưu nhãn, hãy bật cài đặt In theo dãy trong Brother iPrint&Label. In nhãn của bạn và lưu lại nhãn cuối cùng trong Máy in nhãn cho đến khi bạn sẵn sàng in nhãn mới.

# **Bật hoặc Tắt Bluetooth**

1. Kiểm tra xem máy in có đang bật không.

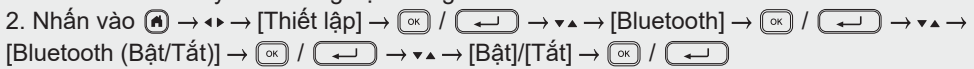

# **Ghép nối Máy in nhãn với Thiết bị di động qua Bluetooth**

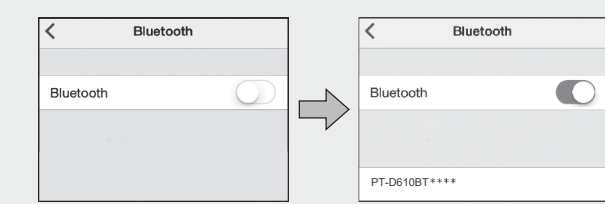

- 1. Đi đến menu cài đặt của thiết bị di đông và bật tùy chon Bluetooth.
- 2. Sử dụng số ghép nối được hiển thị trên Nhãn tải xuống ứng dụng gắn phía trước Máy in nhãn.

 $\lceil \mathscr{Q} \rceil$ 

- 
- Nêu máy in nhăc bạn nhập mã PIN, hãy nhập "0000".<br>• Hướng dẫn ghép nối có thể khác đội chút tùy theo thiết bị di động mà bạn dùng.<br>• Nếu thiết bị di động của bạn không thể tìm thấy máy in qua Bluetooth, hãy kiểm tra như
- Đảm bảo rằng không có chướng ngại vật nào hoặc có đồ vật phát ra sóng vô tuyến như lò vi sóng chắn giữa Máy in nhãn và thiết bị di dộng của bạn.
- Nếu khóa bảo vệ Bluetooth xuất hiện trên màn LCD của Máy in nhãn trong khi ghép nối, hãy đảm bảo là thiết bị di động của bạn cũng hiển thị đúng khóa bảo vệ Bluetooth đó rồi nhấn [OK].
- Máy in nhãn này không hỗ trợ kết nối qua Wi-Fi.

# **Thao tác cơ bản** | **s** [support.brother.com/manuals](http://support.brother.com/manuals)

## **Cài đặt ban đầu**

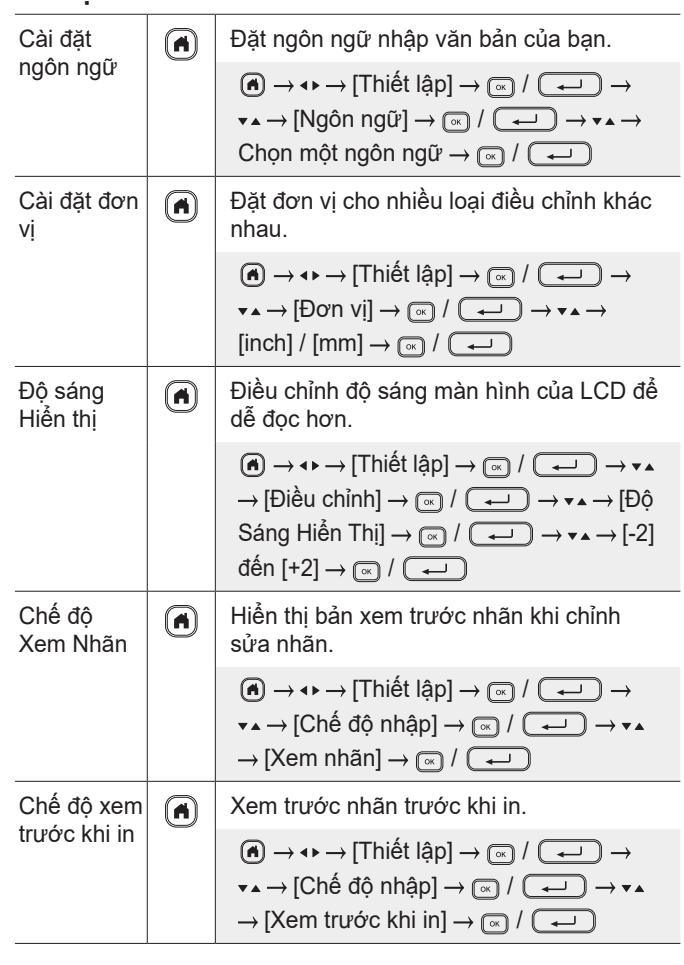

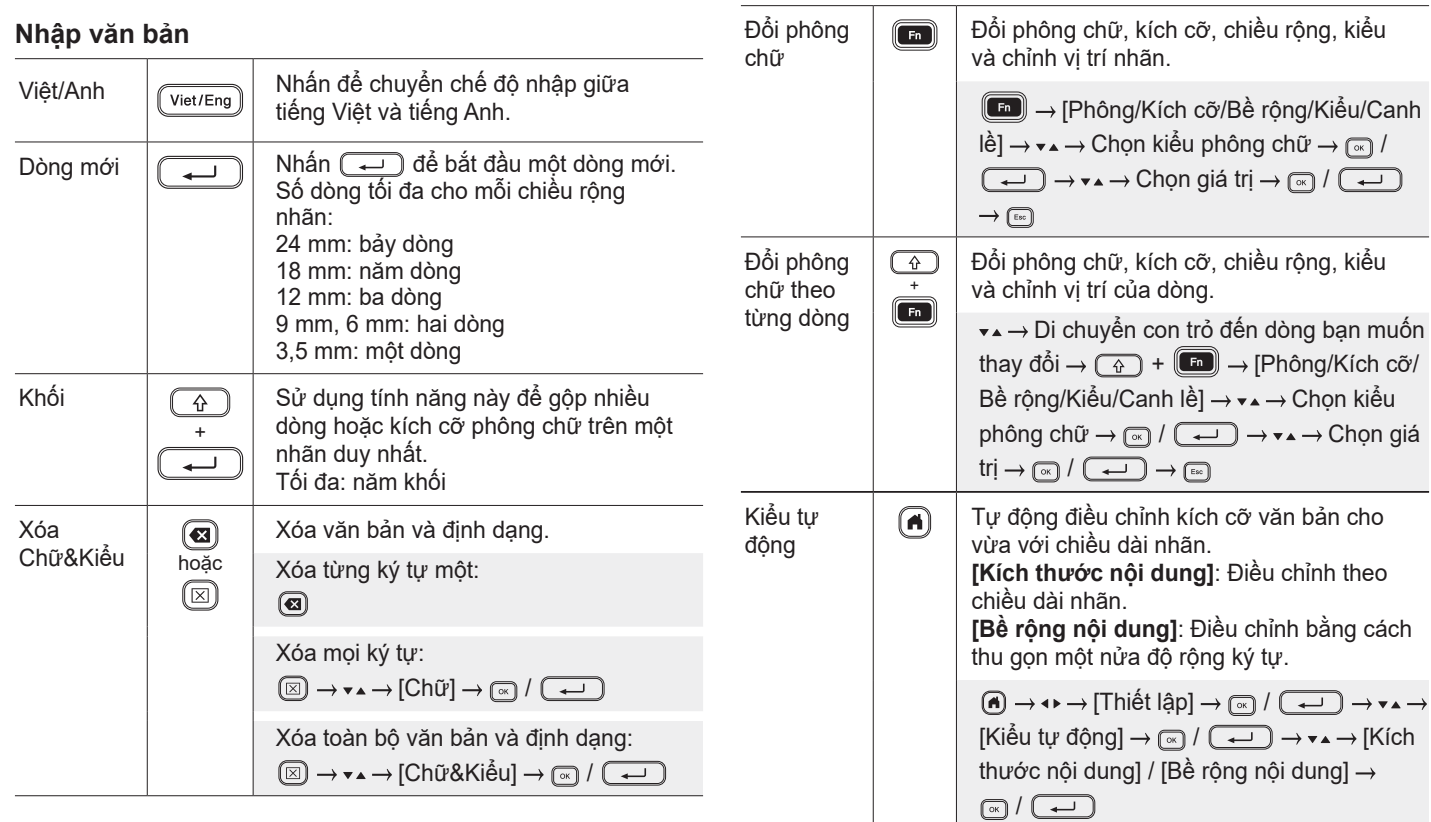

### **Nhập văn bản (tiếp theo)**Thẻ Chèn một tab.  $(Tab)$ Chiều dài tối đa: 100 mm Độ dài thẻ <sub>[Fn</sub>] Chọn chiều dài tab.  $\boxed{\text{[Fn]}} \rightarrow \text{vA} \rightarrow \boxed{\text{D}\hat{\rho}}$  dài thẻ]  $\rightarrow \boxed{\text{m}}$  /  $\boxed{\rightarrow \text{m}}$  $\rightarrow \bullet \rightarrow$  Chọn một giá trị  $\rightarrow \circled{\infty}$  /  $\circled{\leftarrow}$  $\rightarrow \textcircled{\scriptsize{\text{Esc}}}$ Viết hoa  $\sqrt{A}$ Chuyển đổi giữa ký tự viết hoa và viết Viết thường thường. Chiều dài Đặt chiều dài nhãn bạn muốn.  $\begin{pmatrix} \mathbf{F} \mathbf{n} \end{pmatrix}$ **[Auto]**: Tự động điều chỉnh chiều dài nhãn nhãn đến độ dài của văn bản.  $\boxed{\text{In}} \rightarrow \text{vA} \rightarrow \boxed{\text{D}\hat{\text{O}}}$  dài $\rightarrow \boxed{\text{N}}$  /  $\boxed{\rightarrow \text{m}}$   $\rightarrow \text{vA}$  $\rightarrow$  Chọn một giá trị  $\rightarrow$   $\circledast$  /  $\circledast$   $\rightarrow$   $\circledast$ Ký tự biểu Chèn biểu tượng, đơn vị và hình ảnh.  $(\overline{H\boxtimes\star})$ tượng  $(\overline{H\boxtimes\star})\to\bullet\Lambda\to$  Chọn loại  $\to$   $\overline{\circ}\circ$  /  $\overline{\bullet\to\bullet}$   $\to$  $\bullet \bullet \bullet \to$  Chọn biểu tượng  $\to \text{C}$  /  $\text{C}$ Khung hình  $\overline{F_n}$  Thêm khung hình trang trí cho nhãn của bạn.  $\boxed{\text{[fn]}} \rightarrow \text{vA} \rightarrow \boxed{\text{Khung}} \rightarrow \boxed{\text{m} / \boxed{\text{m}}}$  $\rightarrow \bullet \rightarrow$  Chọn loại khung hình  $\rightarrow \infty$  /  $\overline{(\rightarrow)} \rightarrow \rightarrow \rightarrow \rightarrow$  Chọn khung hình  $\rightarrow$  $\circledR$

## **Đổi phông chữ**

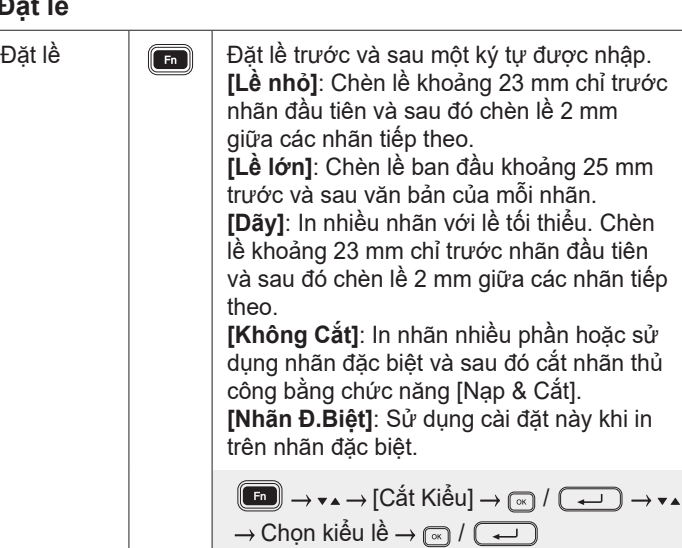

# **Đặt bố cục định dạng tự động**

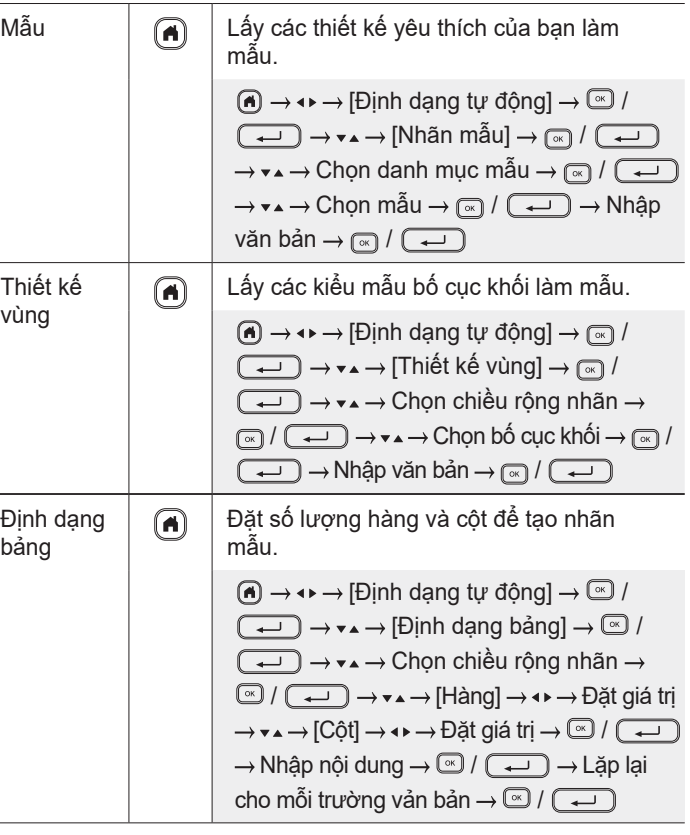

# **Đặt lề**

### **In nhãn**

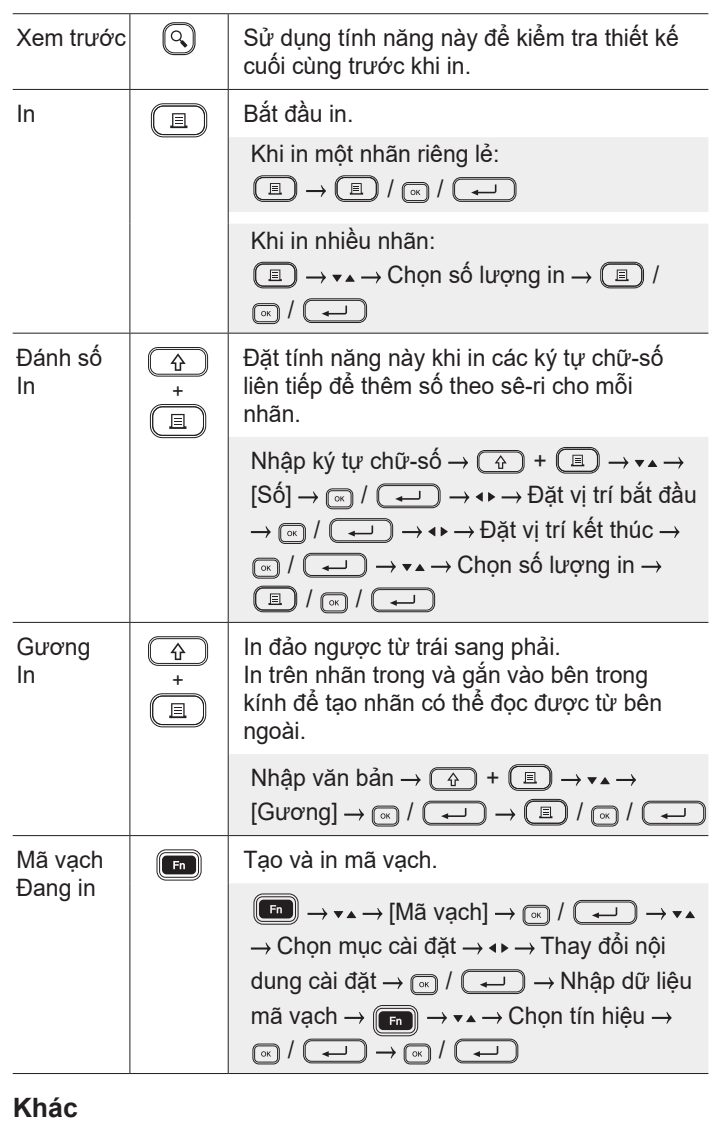

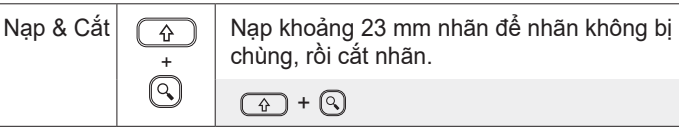

## **Khác (tiếp theo)**

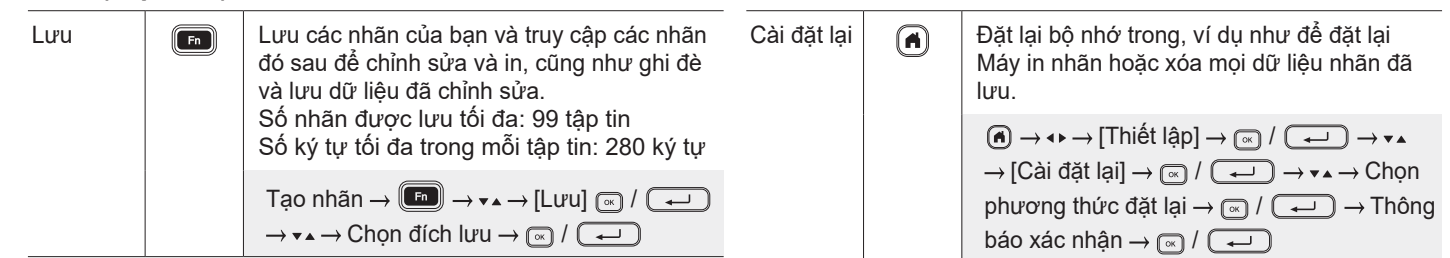

**Để biết thêm thông tin về việc sử dụng Máy in nhãn, vui lòng xem** *Hướng dẫn sử dụng* **trên Website hỗ trợ của Brother tại địa chỉ [support.brother.com](http://support.brother.com).**

# **Các biểu tượng và khung hình**

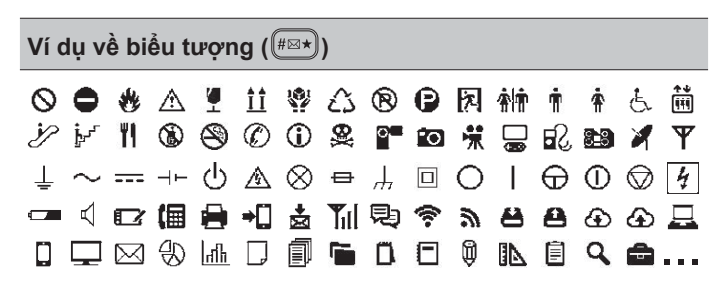

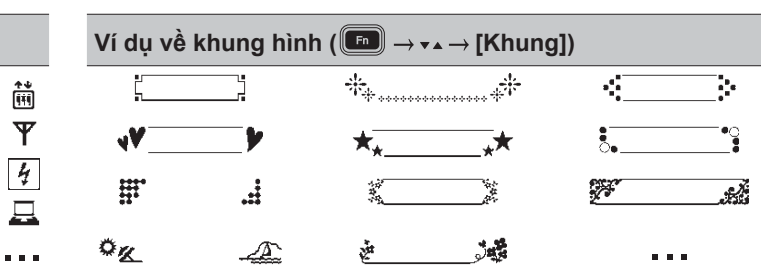

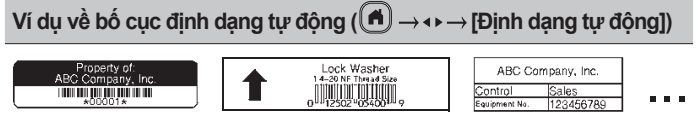

Để biết thêm thông tin về các biểu tượng và khung hình, vui lòng xem *Hướng dẫn sử dụng* trên Website hỗ trợ của Brother tại địa chỉ [support.brother.com](http://support.brother.com).

**Đặt lề**

Máy in tạo lề màng bảo vệ khoảng 23 mm theo mặc định khi bắt đầu mỗi nhãn. Để giảm lề này, hãy in nhiều nhãn liên tục. Bạn có thể thay đổi lề trước và sau văn bản từ nhãn thứ hai trở đi khi in nhiều nhãn.

Chọn [Dãy] để in nhãn với chiều rộng lề hẹp nhất. KHÔNG nạp nhãn cho đến khi in nhãn cuối cùng. Khi in nhãn cuối cùng, hãy cắt nhãn thủ công bằng chức năng [Nạp & Cắt].

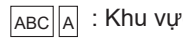

2 mm 2 mm

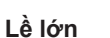

Khoảng 23 mm

**Dãy**

23 mm

# **Lề nhỏ**

 $\mathbb{P}^{\mathsf{c}}$  in : Lè  $\mathbb{P}^{\mathsf{c}}$  : Lè màng bảo vệ :

**Lề nhỏ**

Khi chiều dài nhãn bằng khoảng 23 mm trở xuống

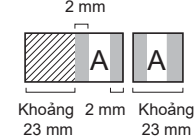

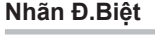

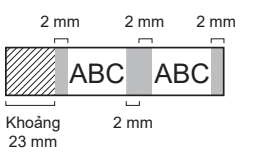

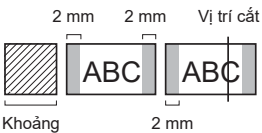

2 mm 2 mm

ABC *WAA VIIII* ABC

Khoảng Khoảng 23 mm 23 mm

Khoảng 23 mm

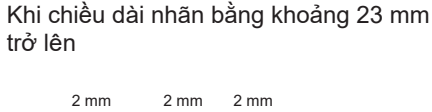

Khoảng 23 mm 2 mm ABC II ABC

ABC ABC

2 mm

**Không Cắt**

Khoảng 23 mm

2 mm 2 mm

# **Các thông báo lỗi**

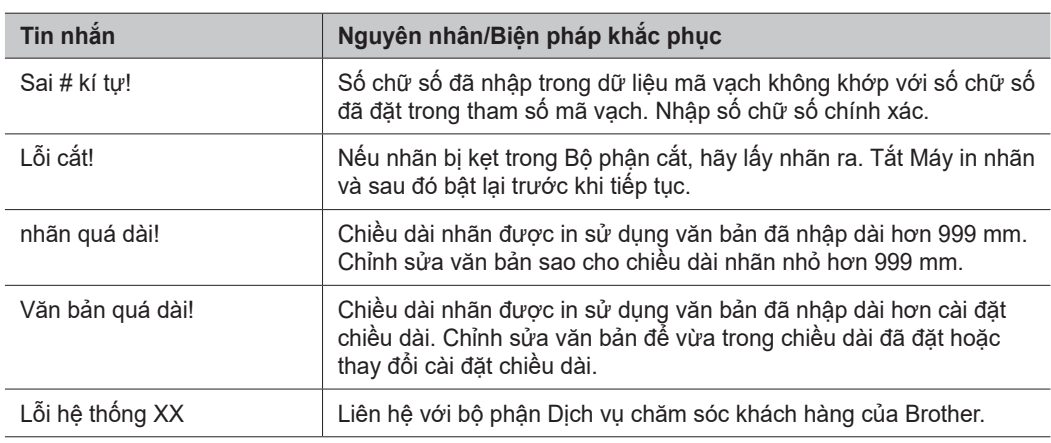

# **Giải quyết sự cố**

Nếu bạn cần thêm sự trợ giúp, hãy truy cập [support.brother.com](http://support.brother.com).

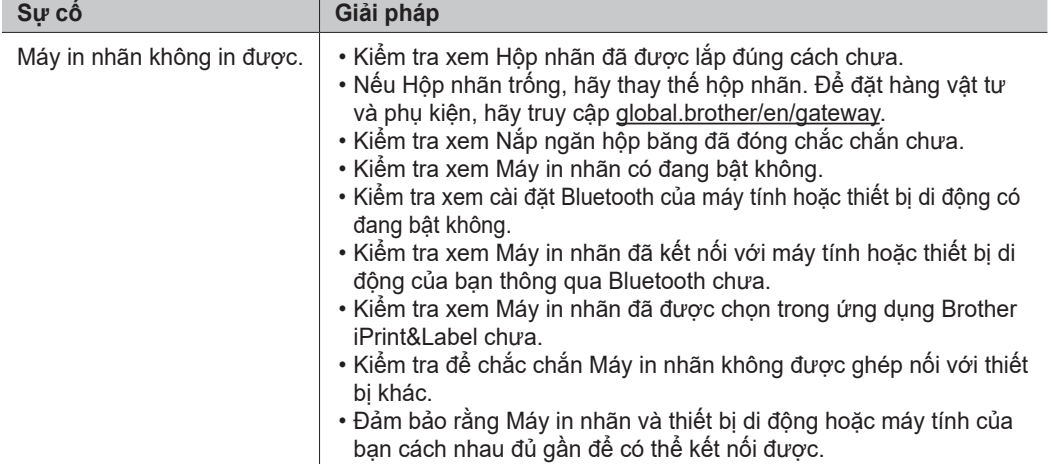

# **Giải quyết sự cố (tiếp theo)**

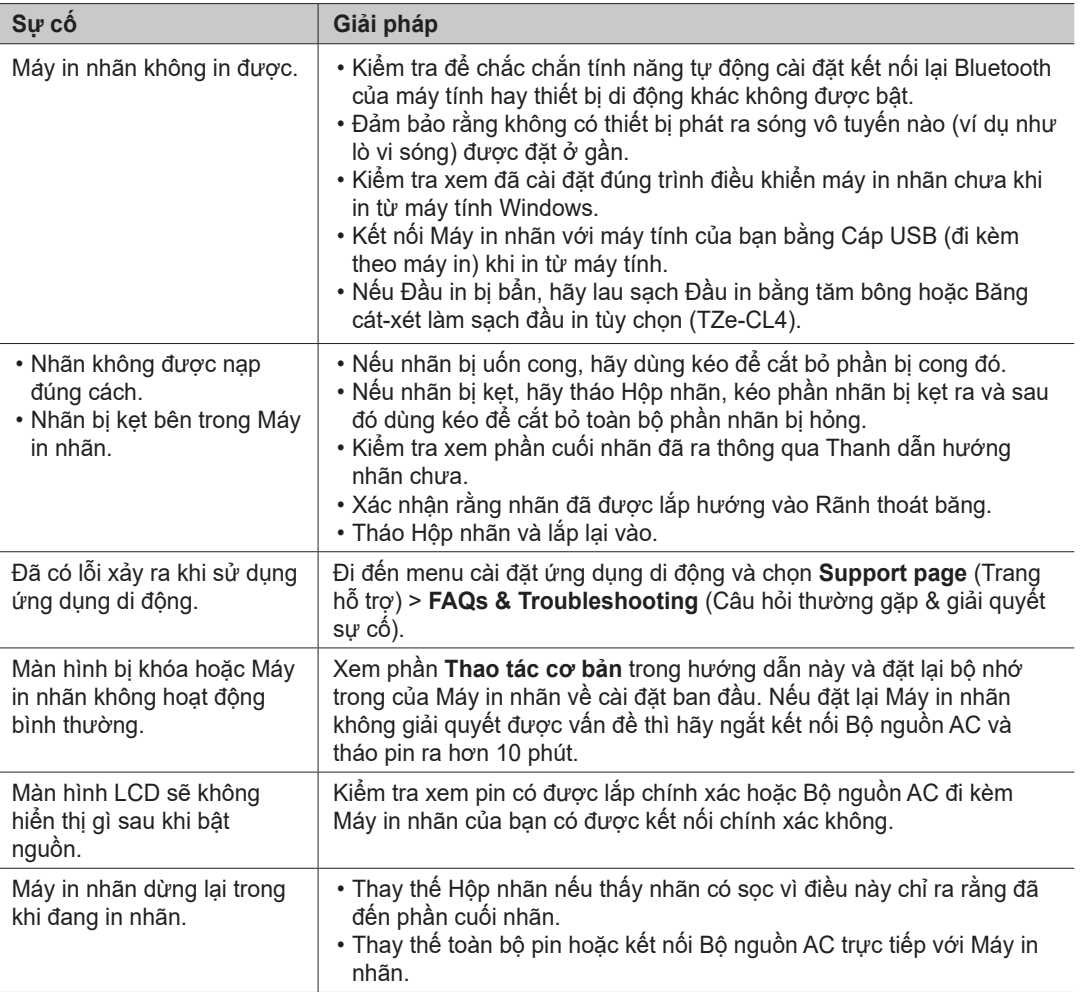

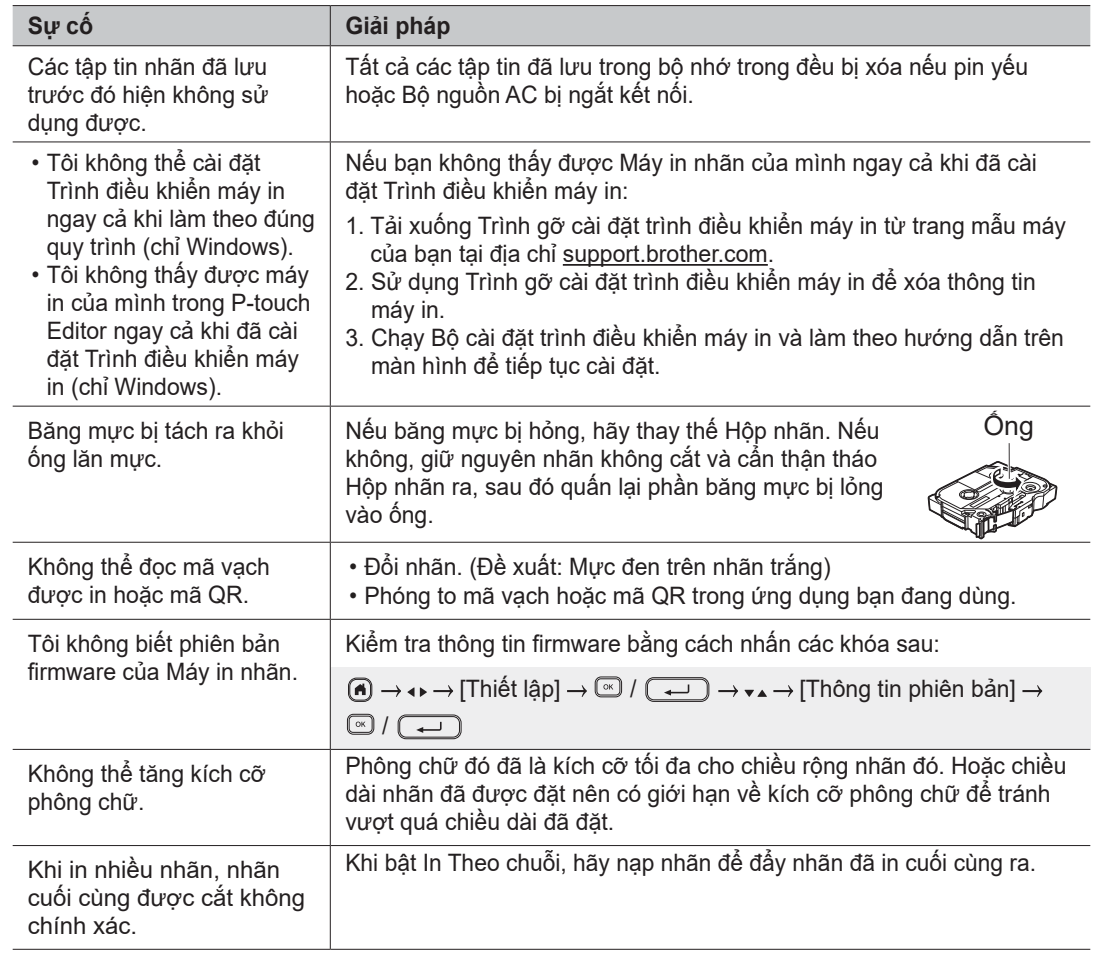

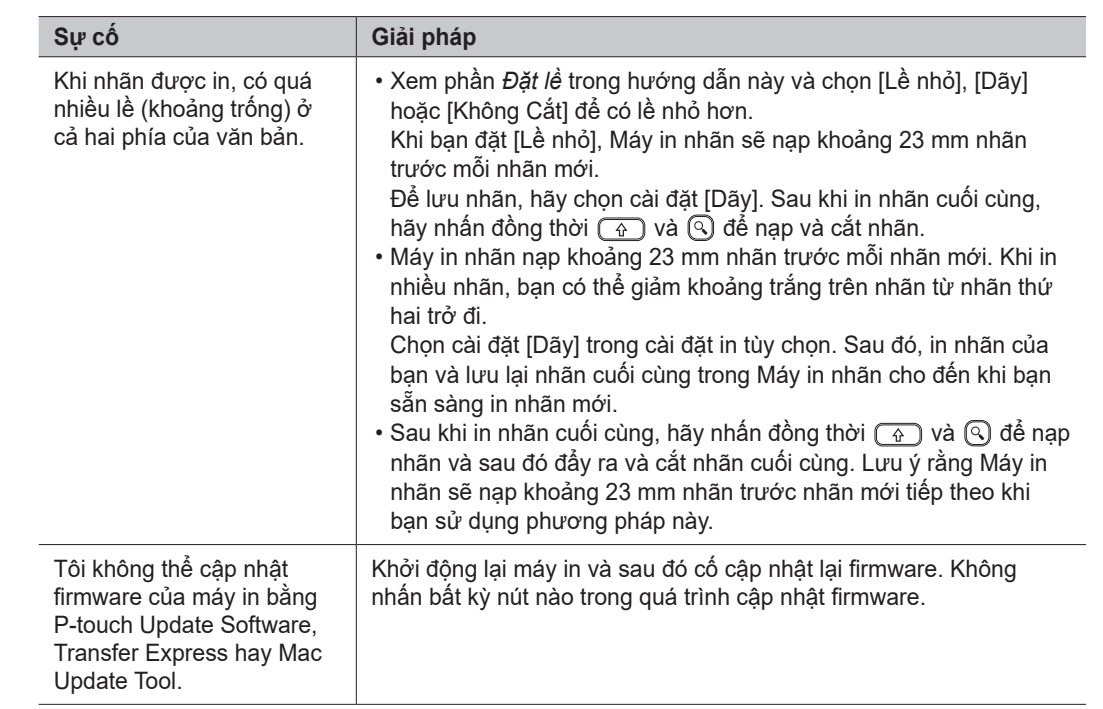

# **Thông tin liên hệ**

Truy cập <u>global.brother/en/gateway</u> đê biêt thông tin liên hệ cúa văn phòng Brother tại địa phương bạn.